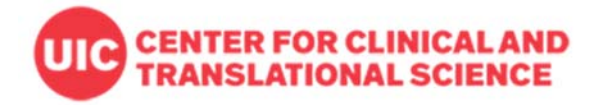

# **Copying Projects and Forms in REDCap**

## **When to copy your project or forms**

Mostly, users can consider to copy a project or a form in order to make a backup and keep the original production project safe and unchanged before making critical changes, or to reproduce some data collection process. Copying a project can be done in 'Other Functionality' by the full-access account user with corresponding project level user rights. Also, in the Data Dictionary module by downloading and uploading the data dictionary a project can be reproduced. For copying only a form in Online Designer, the instrument zip file can be downloaded.

The following are examples of instances that may require copying a project or form:

- Critical project setups (e.g. defining events, linking/delinking events to forms, survey setups, ID setup) or data entry form modifications (e.g. adding or deleting fields and forms, branching logic) need to be made on a project that is already in production mode. Some of changes are not allowed in production and draft mode, but only super user (admin) can do it. I need to change many things in my data entry form and don't like to wait admin's approval for each change request. So, I'll copy the project and make the changes in the copied development project with some tests. When it finally looks ready, I'll update the forms and project setups at once in the original project, or use the copied project instead of my original project after moving it to production.
- I want to reuse other REDCap project and forms my collaborator made and bring it to my new project.
- There are forms in one project, but I need to split them into separate projects whether or not I will later merge them. For this, I need to copy selected forms and upload it on a new blank project.
- I have multiple survey forms and each of them should be sent out using public survey link. Since only the first survey form is used for the public link, I would like to split the survey forms into separate projects.
- I want to test my production project by entering some records before making some changes but don't want to show it to my production project as some other users pull the data for tracking reports any time.

### **Different ways of copying projects or forms:**

### **1) Copy the whole project in Other Functionality**

- First, you must be a Full-Access user in our CCTS REDCap system to copy the project. If you have Access-Only account with no access to create a new project, you can't copy a project. If you need to upgrade your user account to full‐access level, please submit the request through CCTS service request page.
- When you have a full‐access account, check your user right has the access to Project Setup in the project that you like to copy. Only users who have access to Project Setup can copy the project. (see the screen shot below)

Go to User Rights:

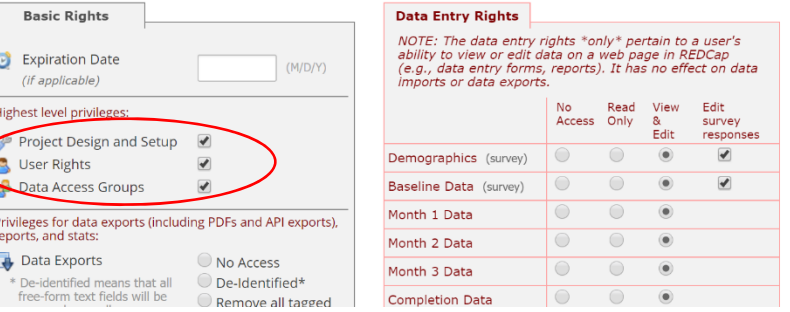

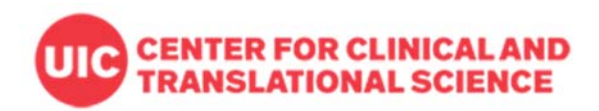

### Click 'Project Setup' '**Other Functionality'**

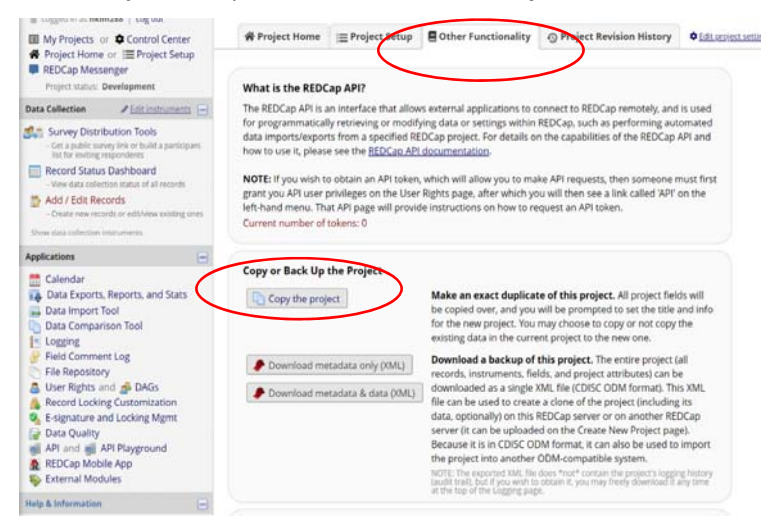

Select copying options to decide whether bring all records entered, user setups, reports and other project setups to replicate or not. (See the screen shot below)

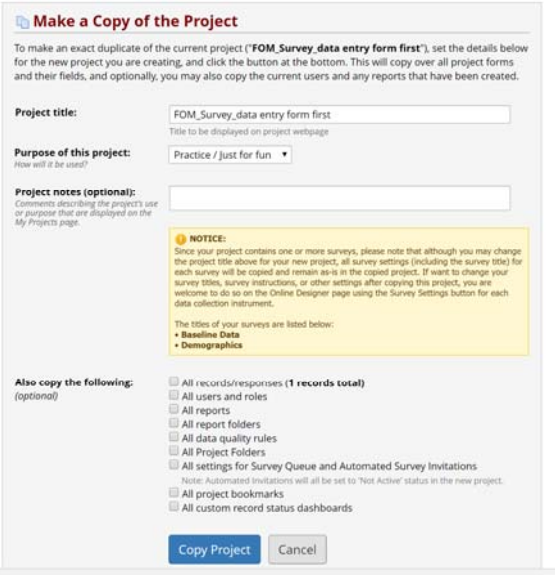

#### **2) Copy only selected forms using zip file option in Online Designer**

Download instrument ZIP and Upload.

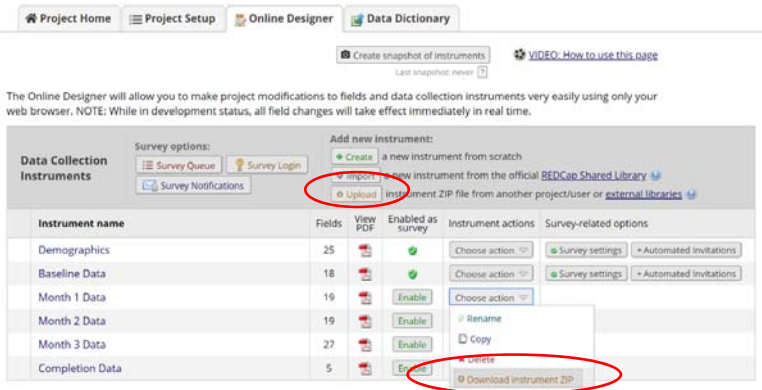

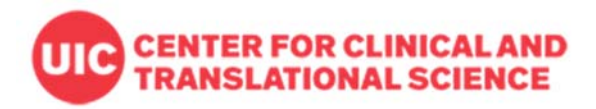

### **3) Create a same project using Data Dictionary**

Click Project Setup  $\rightarrow$  Data Dictionary and you can download or upload the data dictionary. After you download a data dictionary from the REDCap project you have access, or someone gives you the data dictionary file (.csv), you can upload it to a new or existing project to have the same project. Remember a data dictionary only contains forms/fields but no entered data and no project setups such as longitudinal events definition, reports, user rights, etc.

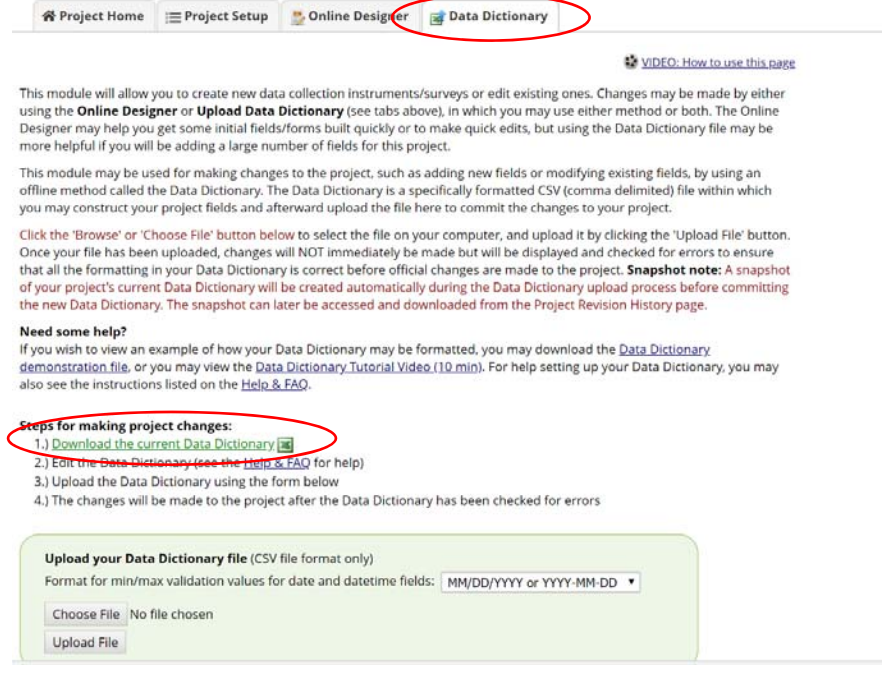

*Note: All Screen shots are from REDCap version 8.9.2*